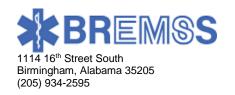

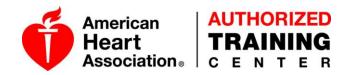

## ACCESSING AHA ECARDS VIA THE AHA INSTRUCTOR NETWORK

Did you know you can access eCards that have been assigned under your name on the AHA Instructor Network? You can also edit email addresses, the spelling of names, and even resend the eCards should the staff at BREMSS not be available, simply follow these instructions:

\*\*It is better to do this from a desktop or laptop computer. \*\*

- Begin by logging into your AHA Instructor Network account at: www.ahainstructornetwork.americanheart.org
- Once logged in, click on "eCards" on the left side on the Dashboard.
- On the eCard Inventory page (which will show nothing) hover over "MANAGE ECARDS"

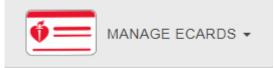

• Click "Search eCards" from the dropdown menu and you should then see this page:

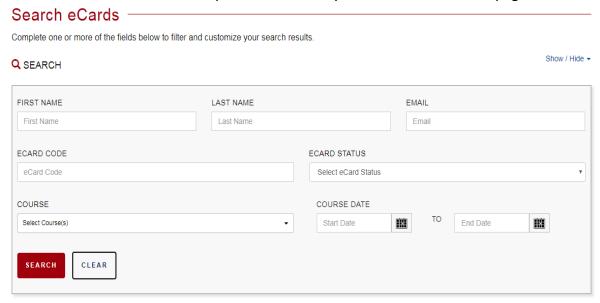

 You can then search for any of your course participants that you've submitted to us by name or you can search for a specific date range and any roster submitted to us which has been processed from the BREMSS Instructor Portal should show up. If not, please email bremssctc@uab.edu

If your student(s) are having issues receiving the initial email from <a href="mailto:ecards@heart.org">ecards@heart.org</a>, you can take the ECARD CODE displayed by his or her name and type that code in on this website to begin claiming their card: <a href="https://ecards.heart.org/student/myecards">https://ecards.heart.org/student/myecards</a>